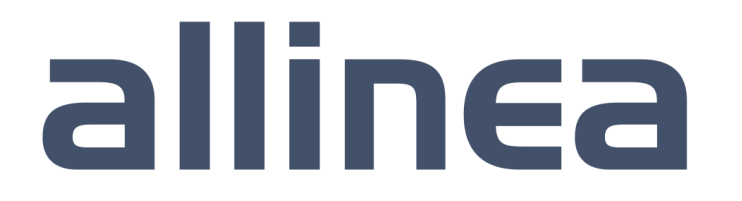

High performance tools to debug, profile, and analyze your applications

### Debugging and Profiling your HPC Applications David Lecomber, CEO and Co-founder david@allinea.com

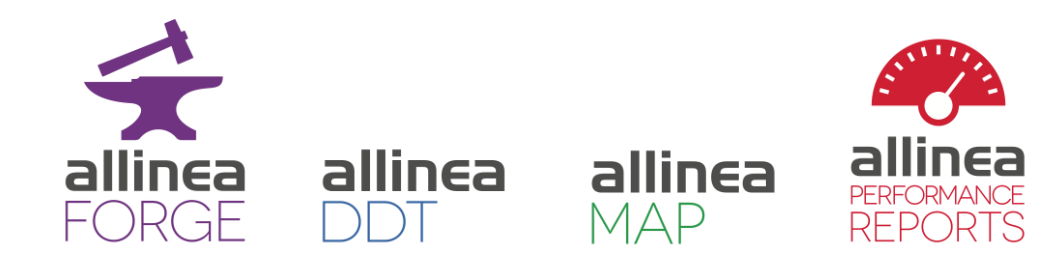

# About this talk

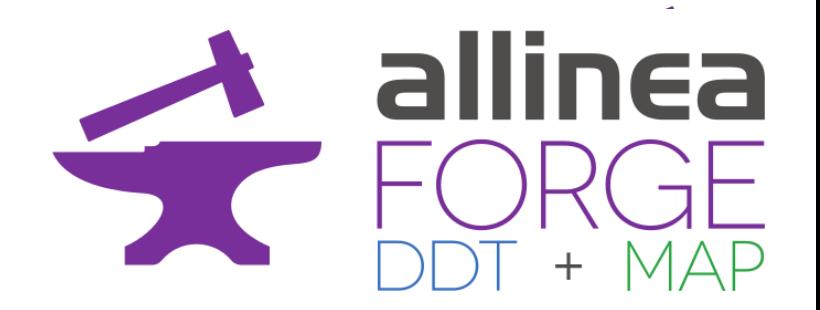

- Learn how to debug and profile your code
	- Techniques to take home
- Tools we will use: Allinea Forge
	- Debugging with Allinea DDT
	- Profiling with Allinea MAP
	- NB. Allinea MAP is not supported on BG/Q
- Where to find Allinea's tools
	- > 70% of Top 500 have at least one Allinea tool

# **Motivation**

- HPC systems are finite
	- Limited lifetime to achieve most science possible
	- Sharing a precious resource means your limited allocation needs to be used well

#### • Your time is finite

- PhD to submit
- Project to complete
- Paper to write
- Career to develop
- Doing good things with HPC means creating better software, faster

- Unrivaled productive and easy-to-use development environment…
- … To help reach the highest level of performance and scalability
- High performance parallel code needs tools designed for the challenge

## Use the right software tool to be faster

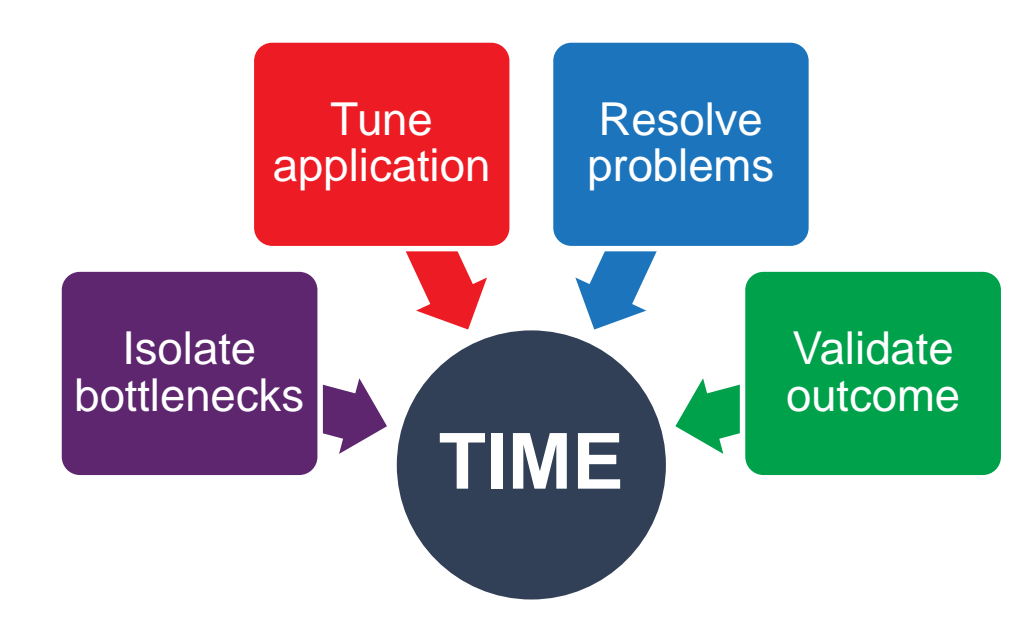

• What parts of the code would benefit most from being rewritten?

allinea

• How should I modify a code to make it better (or work at all)?

#### Debugging in practice…

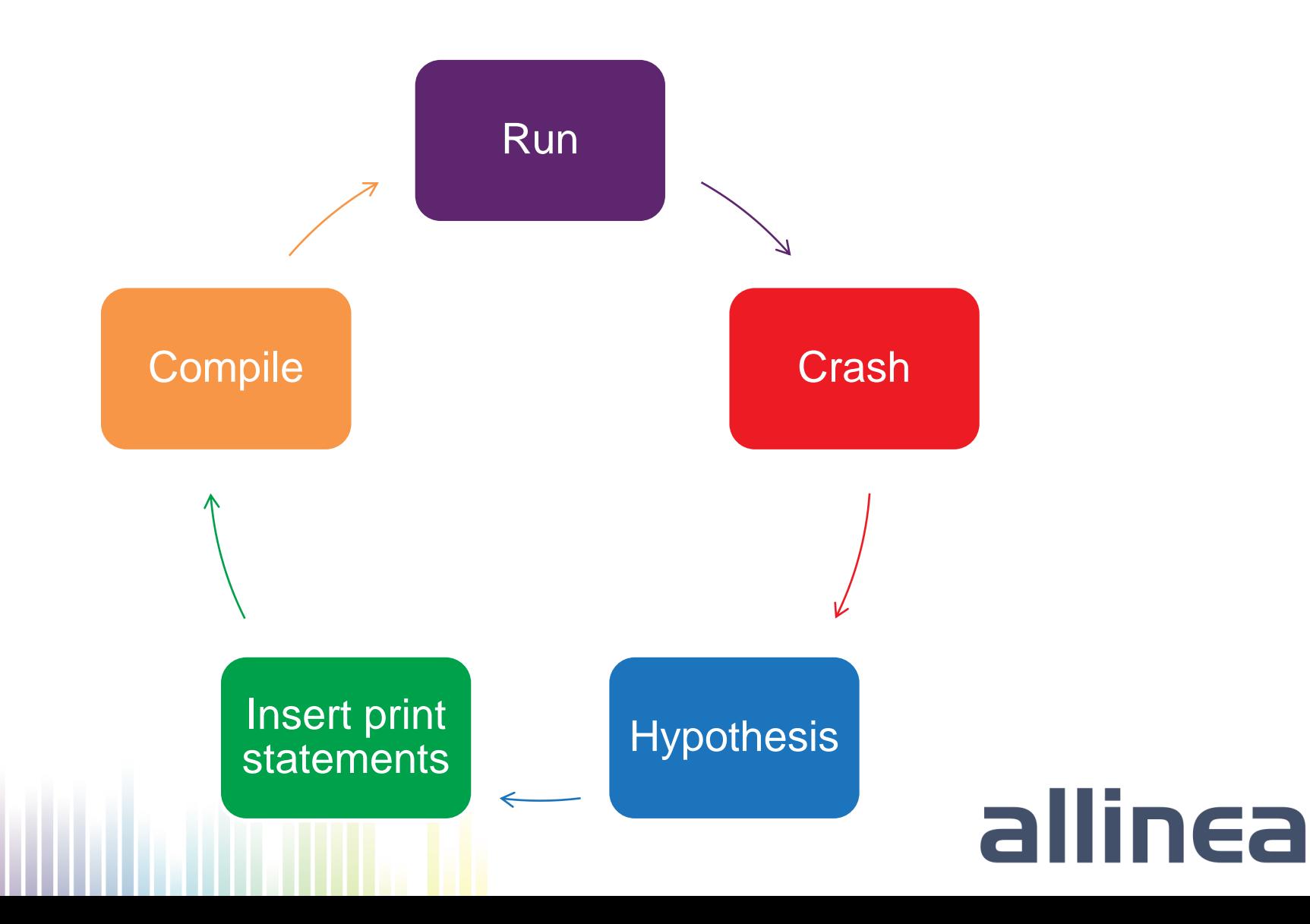

### Optimization in Practice

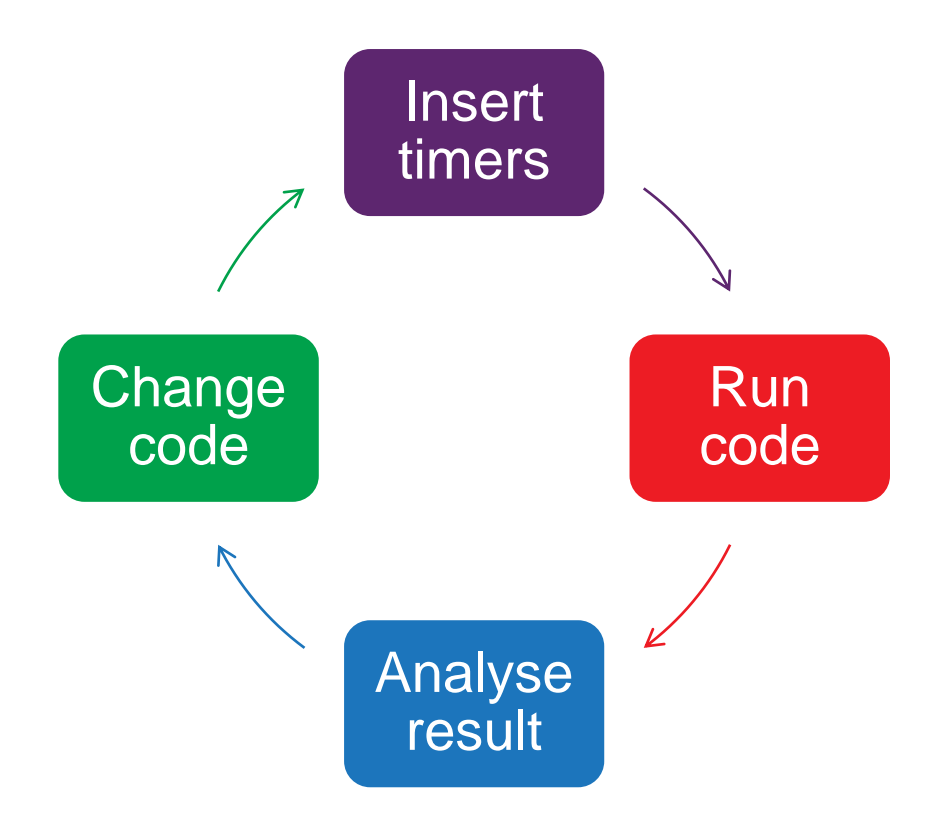

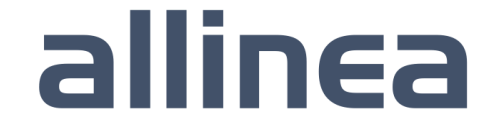

# **Motivation**

- "Without capable highly parallel software, large supercomputers are less useful"
	- Council on **Competitiveness**

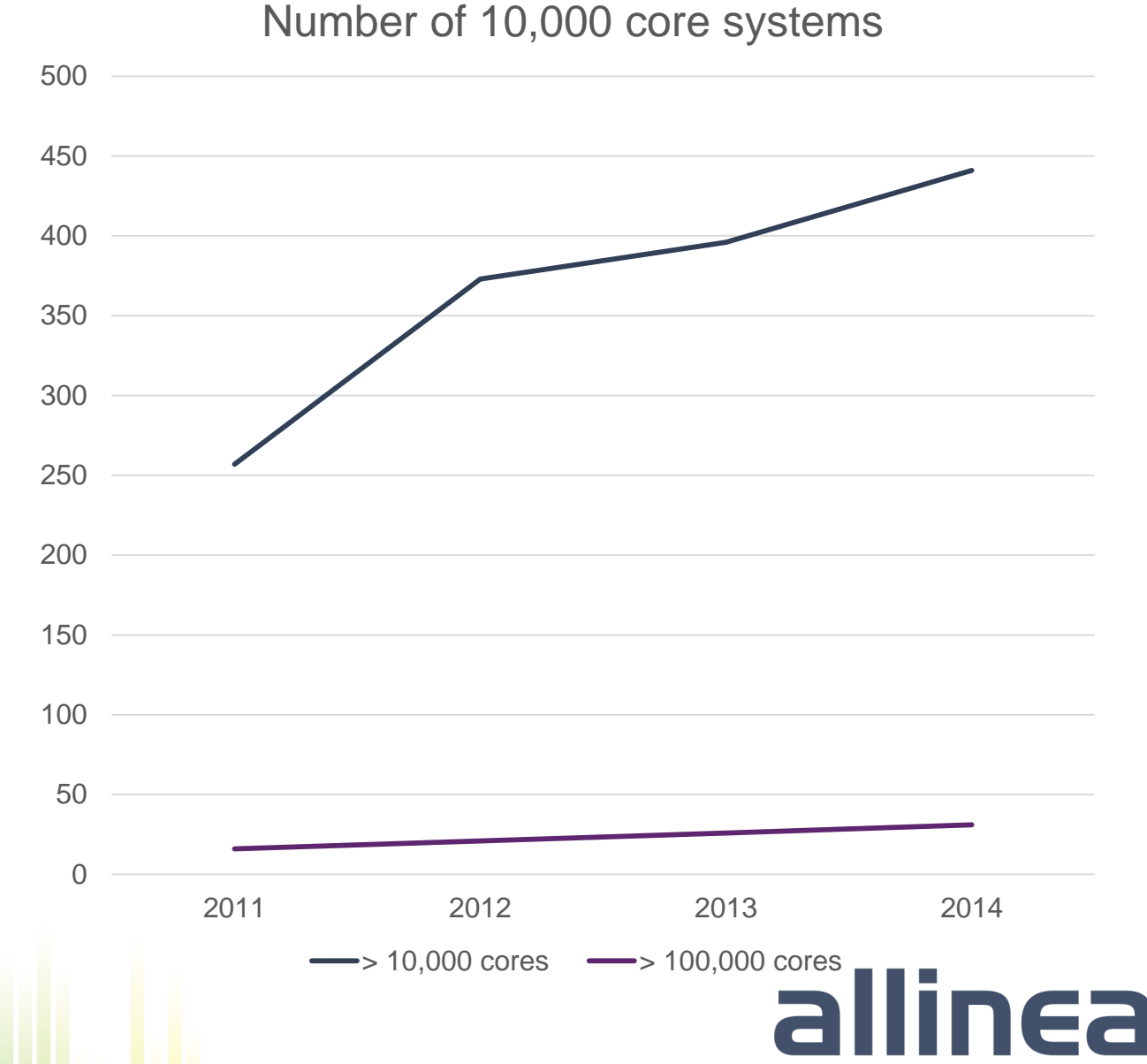

- "1% of HPC application codes can exploit 10,000 cores"
	- IDC, 2011

## Application Development Workflow

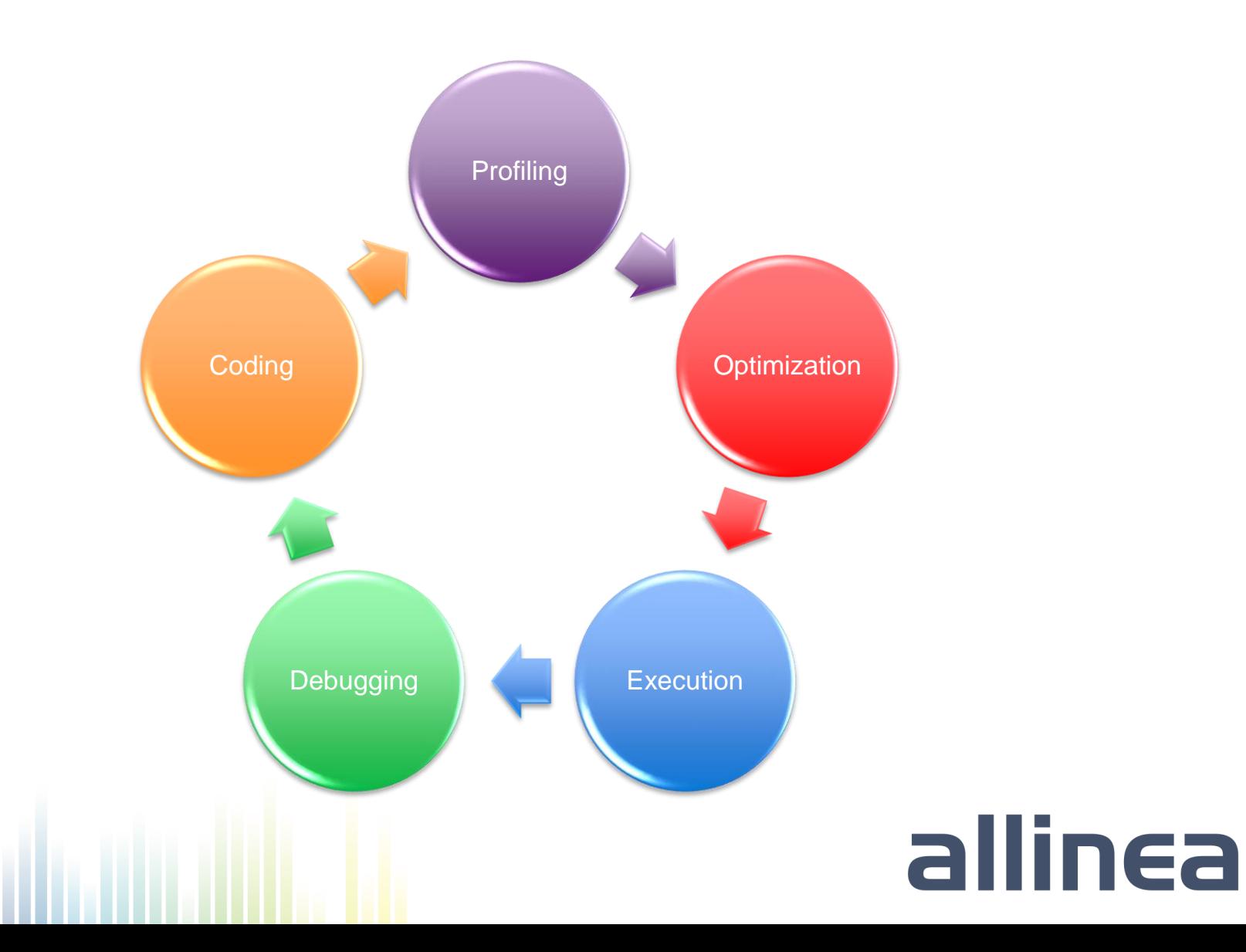

### Hello Allinea Forge!

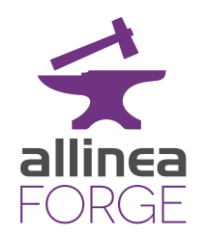

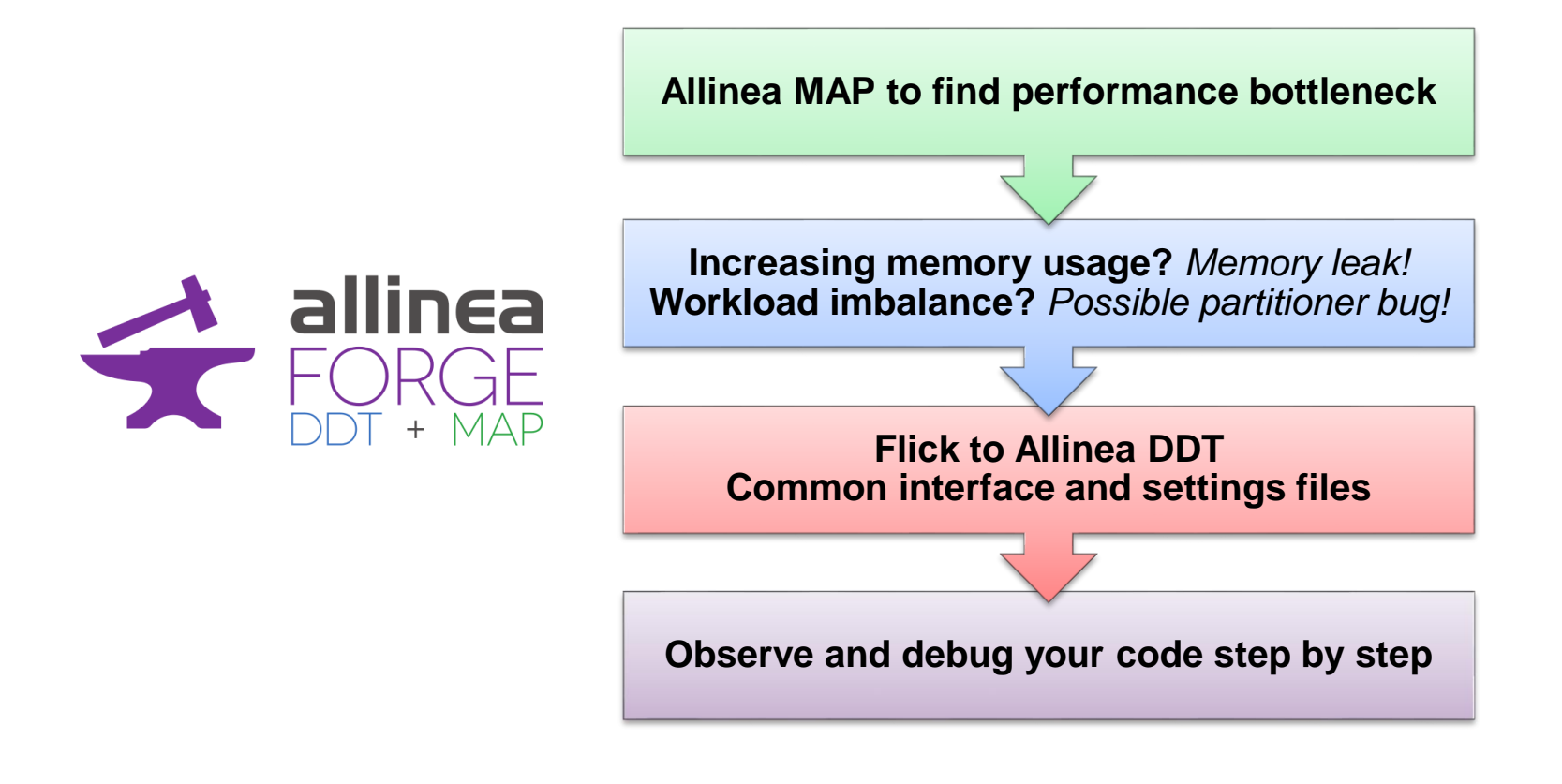

# HPC means being productive on remote machines

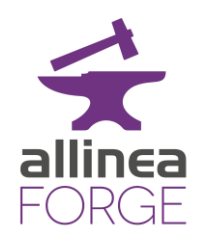

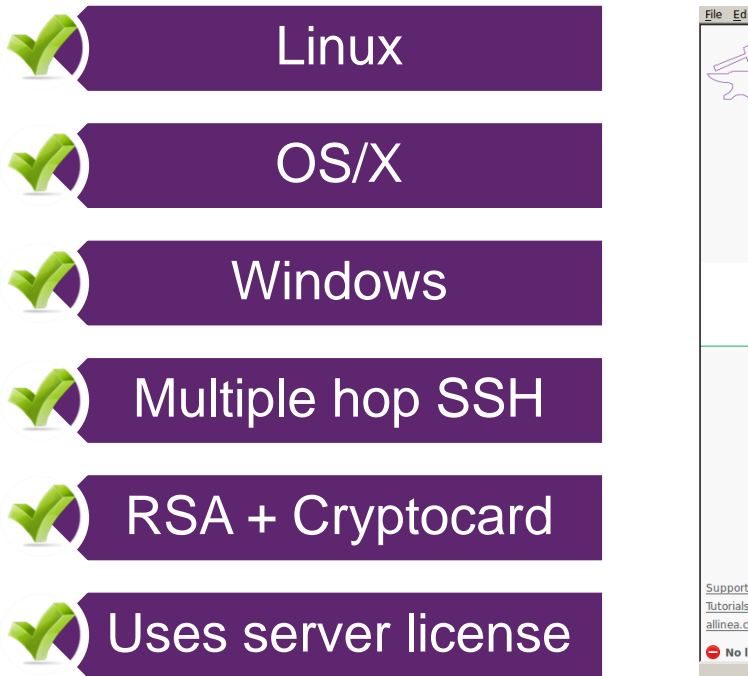

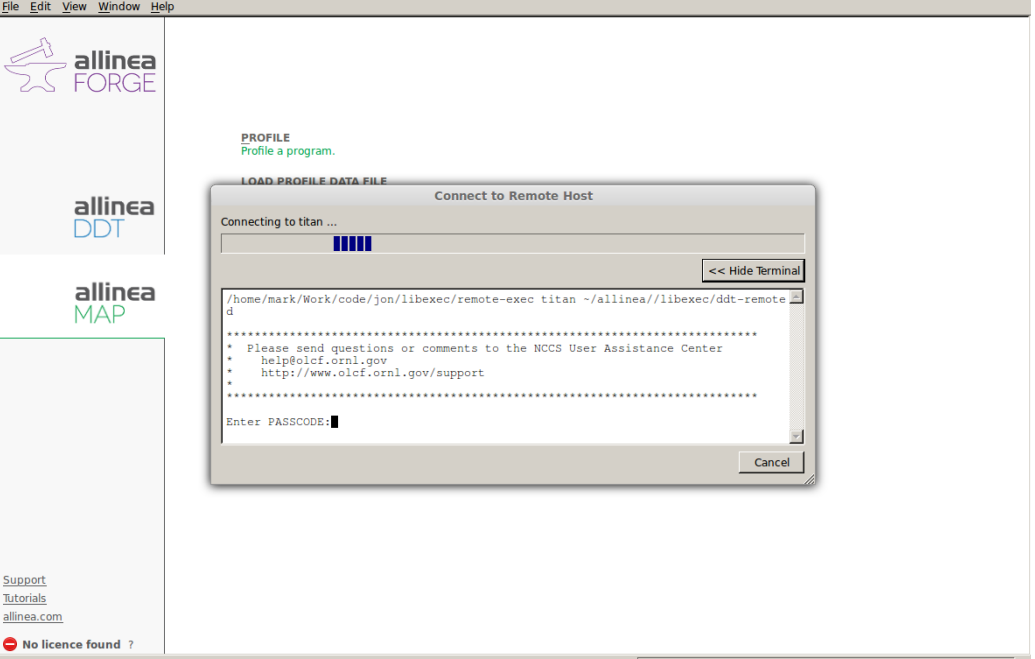

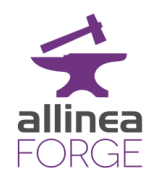

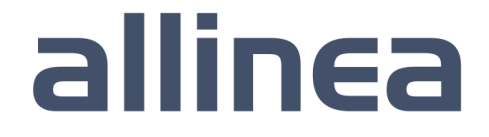

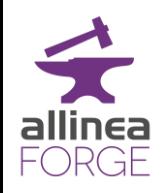

Profiling for performance

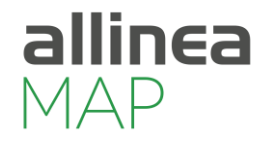

allinea

• Code optimisation can be time-consuming…

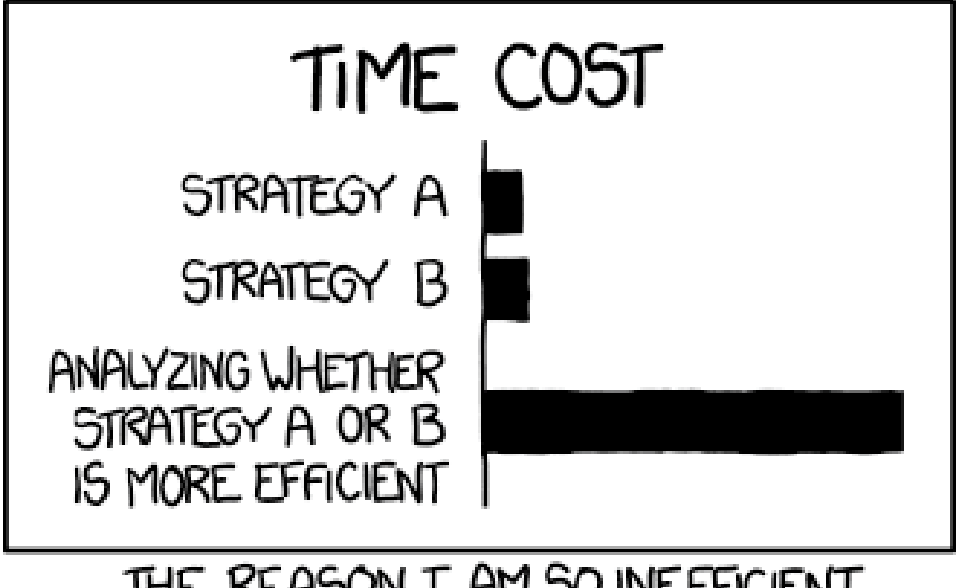

THE REASON I AM SO INEFFICIENT

– (image courtesy of xkcd.com)

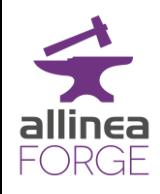

# 6 steps to improve performance

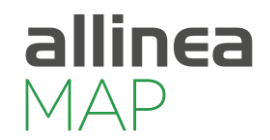

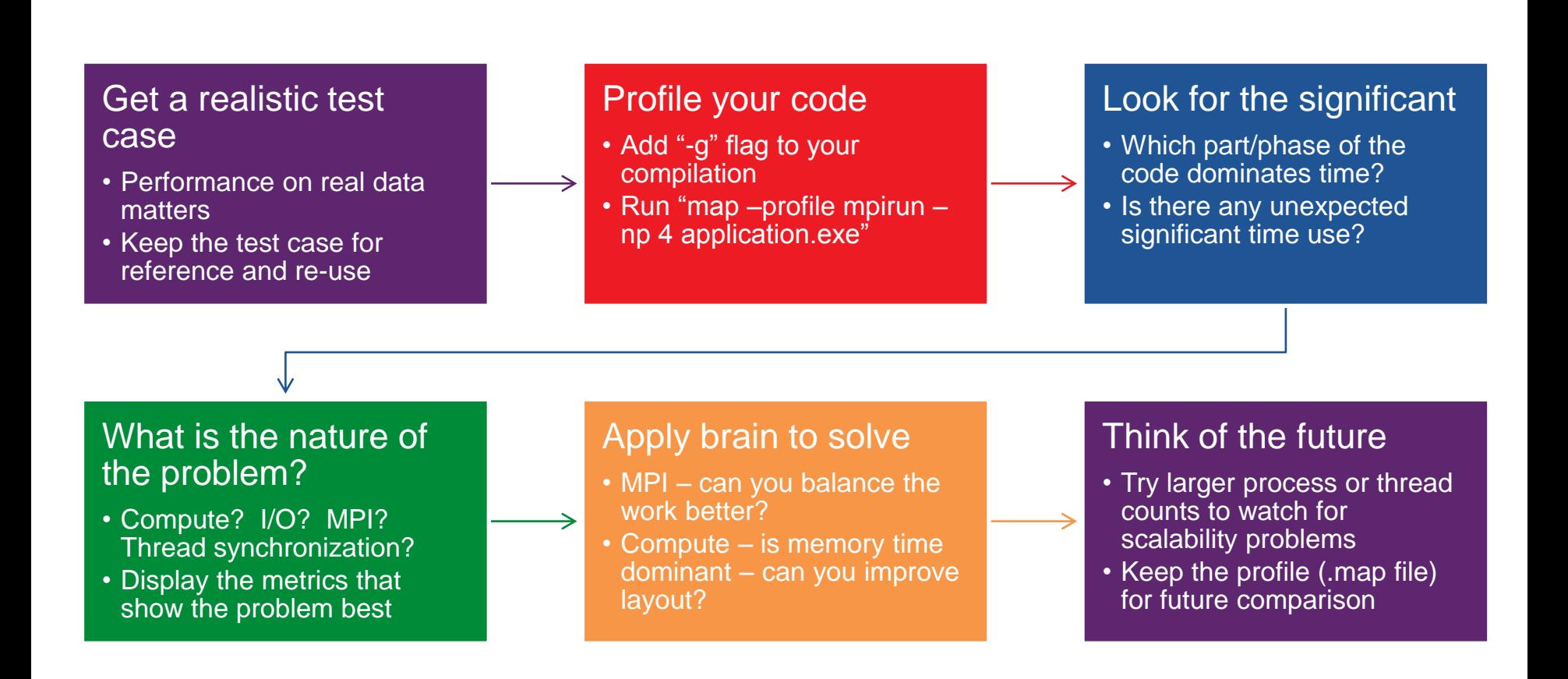

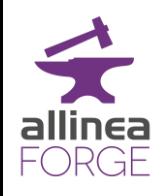

# MAP in a nutshell

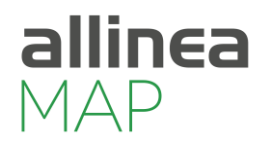

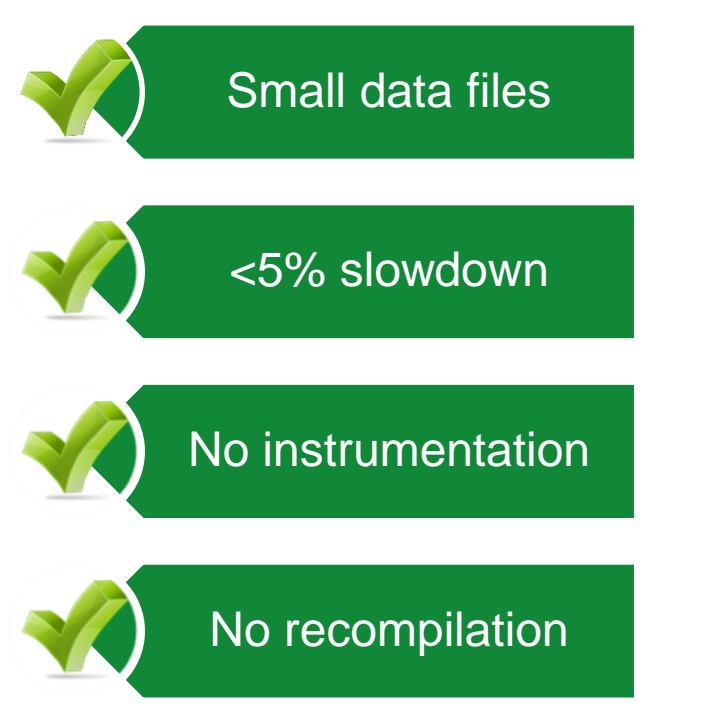

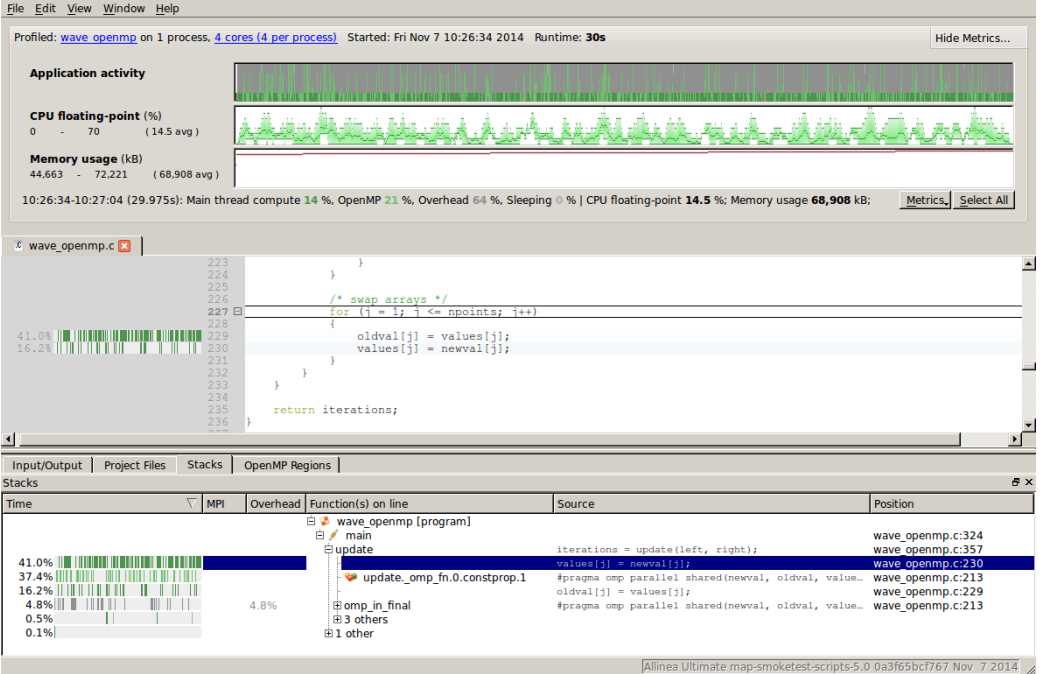

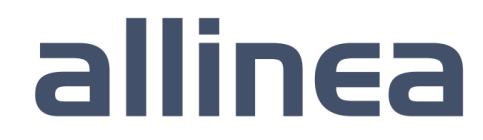

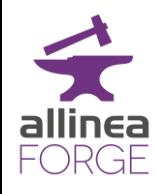

# How Allinea MAP is different

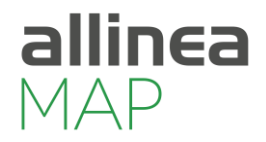

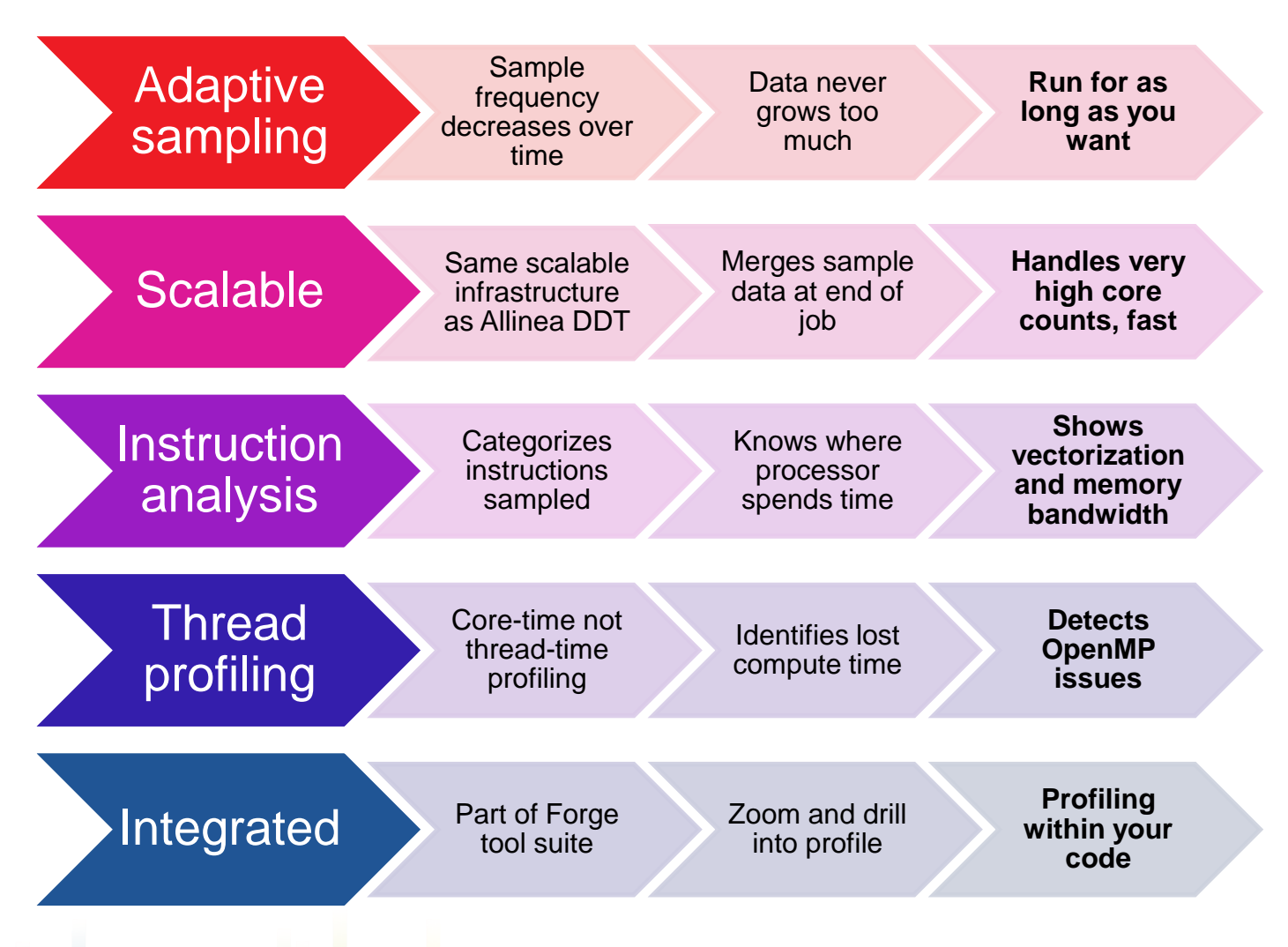

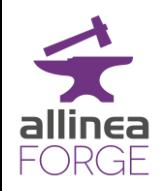

Above all…

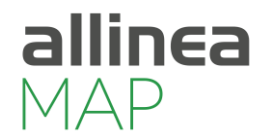

- Aimed at any performance problem that matters
	- MAP focuses on time
- Does not prejudge the problem
	- Doesn't assume it's MPI messages, threads or I/O
- If there's a problem..
	- MAP shows you it, next to your code

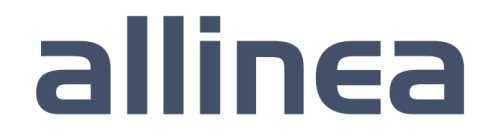

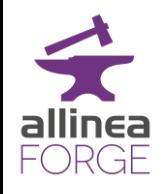

### Scaling issue – 512 processes

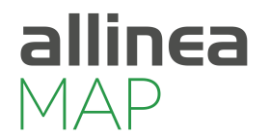

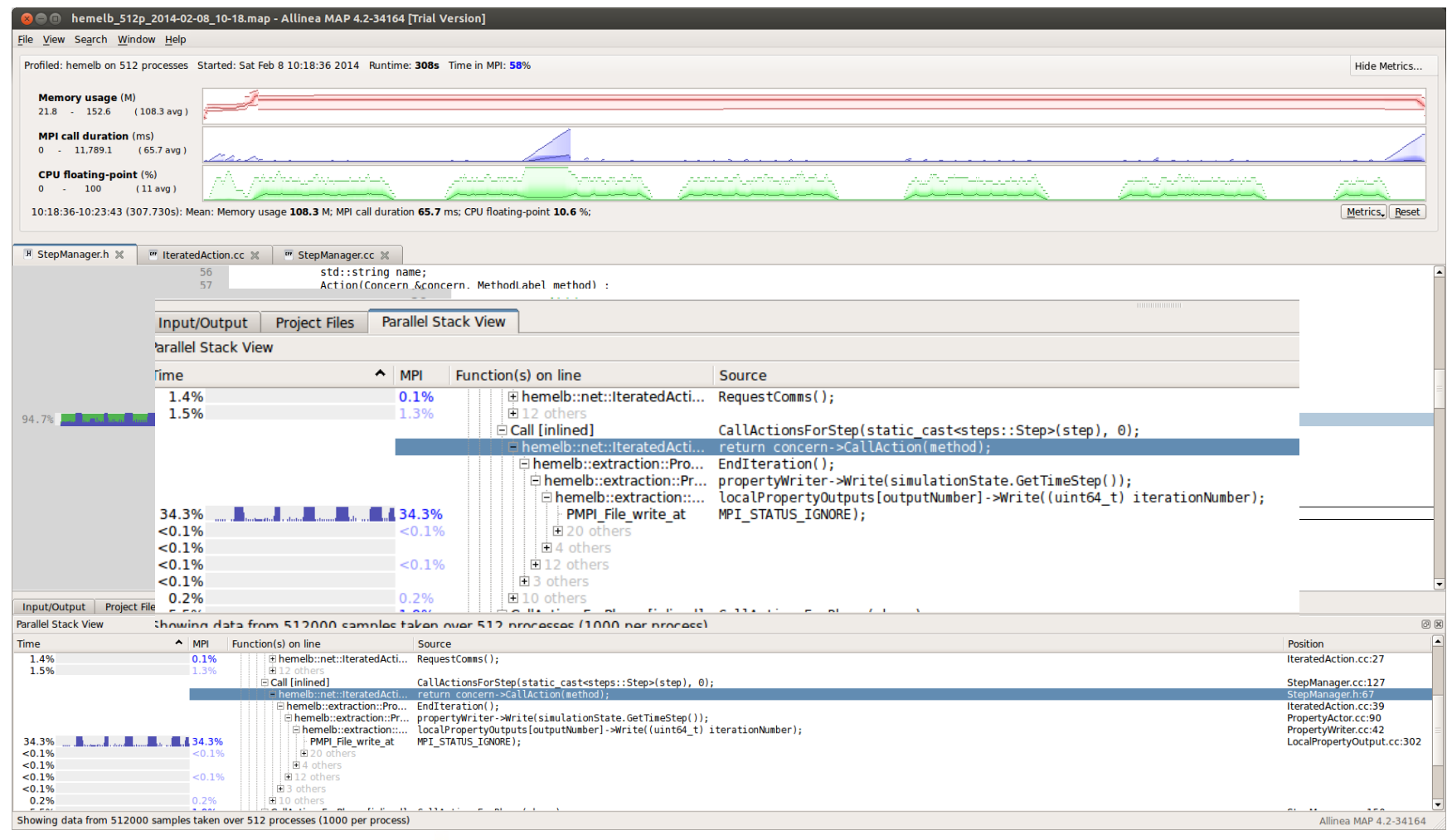

#### Simple fix… reduce periodicity of output

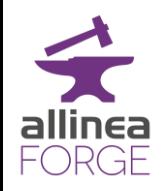

# Deeper insight into CPU usage

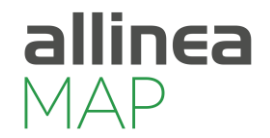

allinea

• Runtime of application still unusually slow

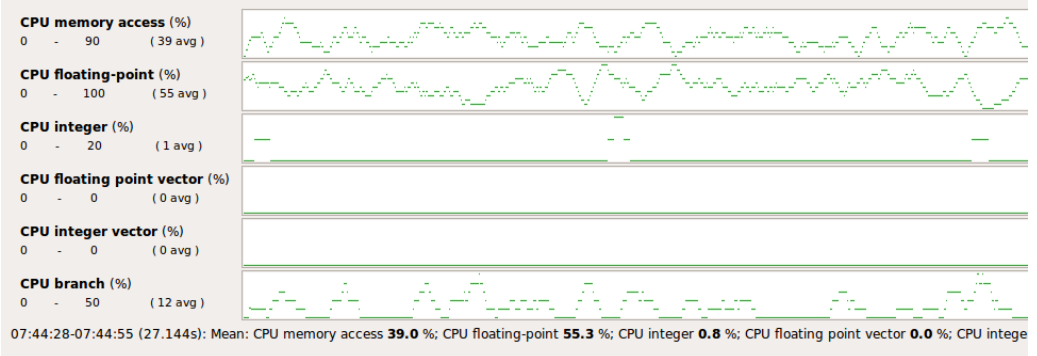

- Allinea MAP identifies vectorization close to zero
- Why? Time to switch to a debugger!

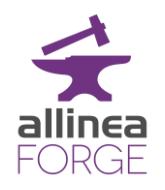

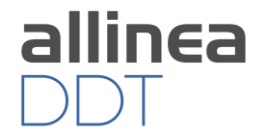

Bohrbug Steady, dependable bug

### Heisenbug Vanishes when you try to debug (observe)

### Mandelbug Complexity and obscurity of the cause is so great that it appears chaotic

Schroedinbug First occurs after someone reads the source file and deduces that it never worked, after which the program ceases to work

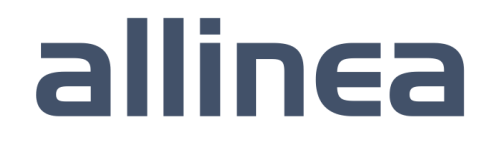

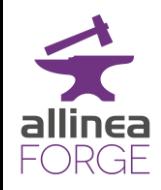

# **Debugging**

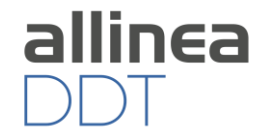

- Transforming a broken program to a working one
- How?
	- Track the problem
	- Reproduce
	- Automate (and simplify) the test case
	- Find origins where could the "infection" be from?
	- Focus examine the origins
	- Isolate narrow down the origins
	- Correct fix and verify the testcase is successful
- Suggested Reading:
	- Zeller A., "Why Programs Fail", 2nd Edition, 2009
	- Zen and the Art of Motorcycle Maintenance, Robert M. Pirsig

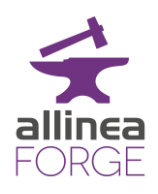

# Print statement debugging

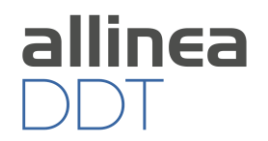

- The first debugger: print statements
	- Each process prints a message or value at defined locations
	- Diagnose the problem from evidence and intuition
- A long slow process
	- Analogous to bisection root finding
- Broken at modest scale
	- Too much output too many log files

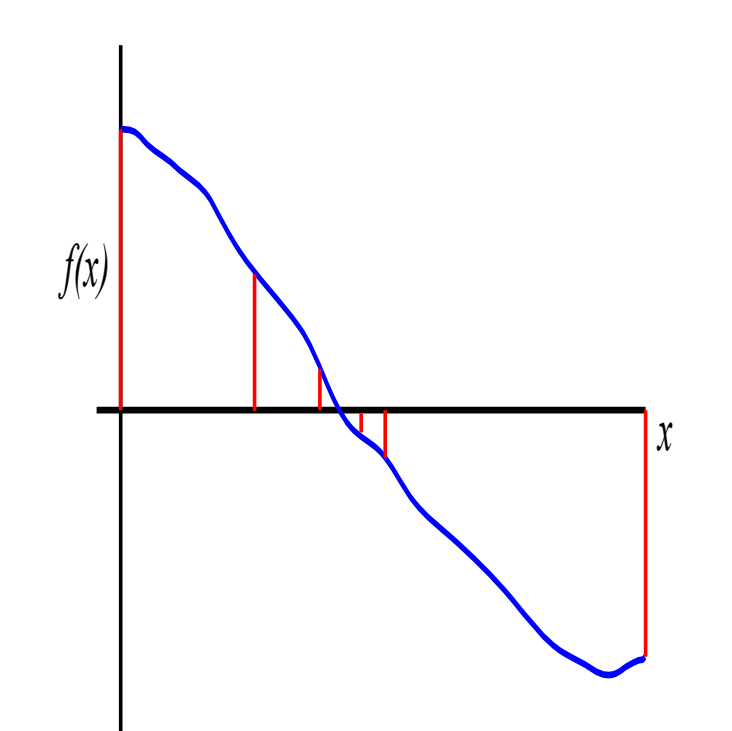

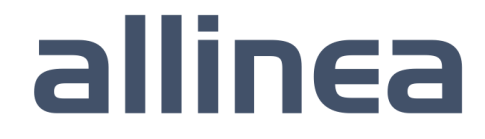

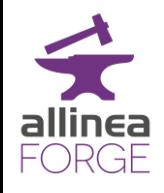

# While still connected to the server we switch to the debugger

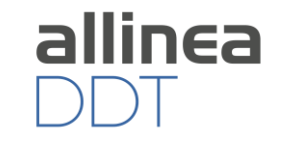

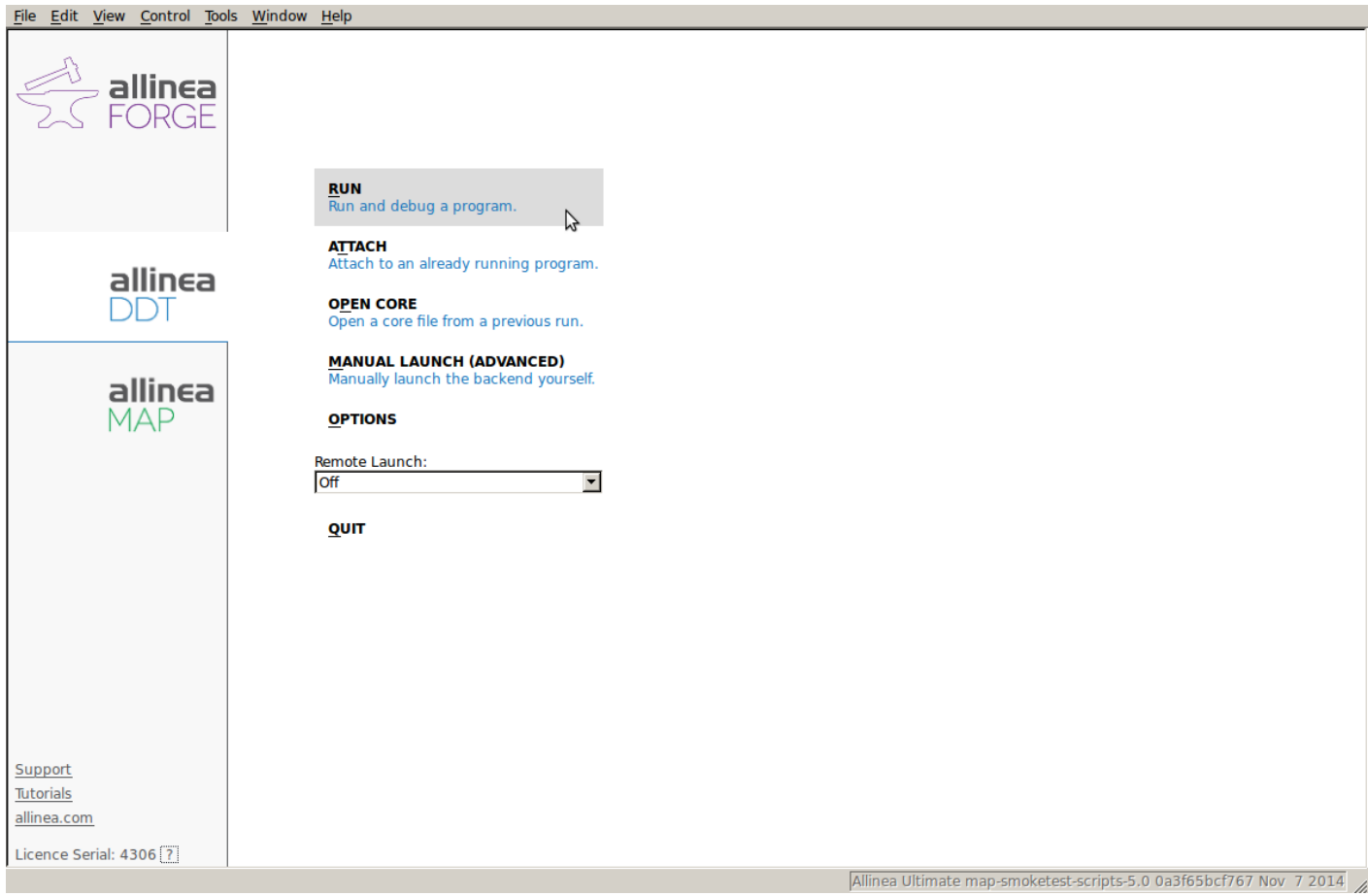

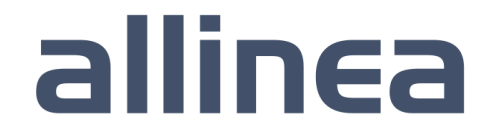

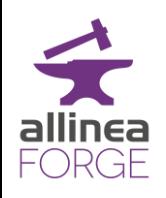

# It's already configured to reproduce the profiling run

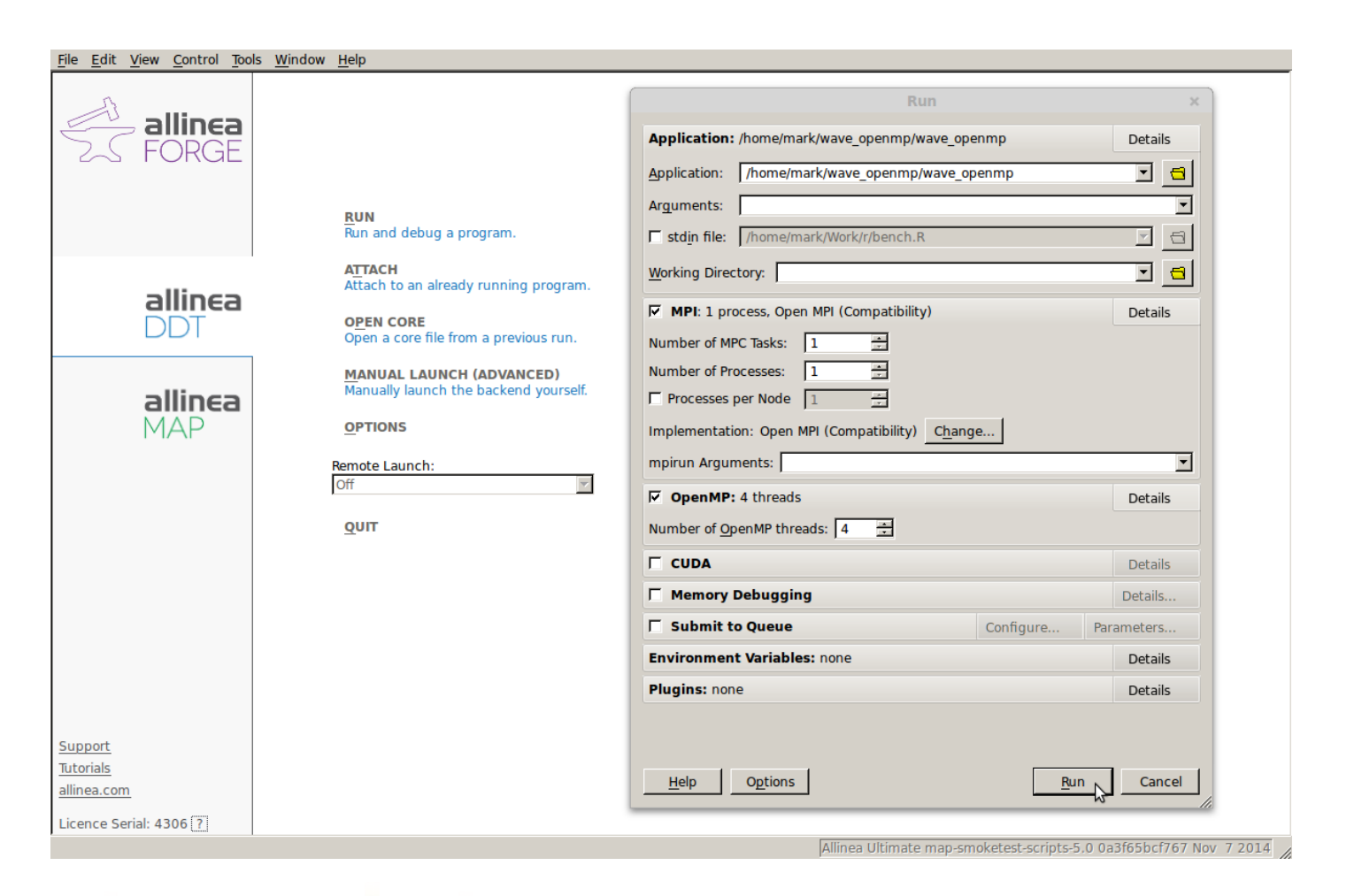

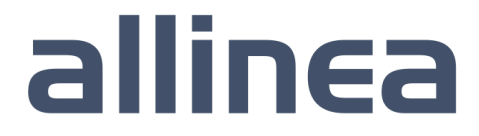

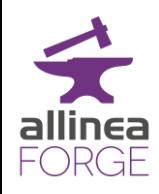

# Solving Software Defects

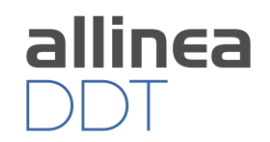

- Who had a rogue behavior?
	- Merges stacks from processes and threads
- Where did it happen?
	- leaps to source
- How did it happen?
	- Diagnostic messages
	- Some faults evident instantly from source
- Why did it happen?
	- Unique "Smart Highlighting"
	- Sparklines comparing data across processes

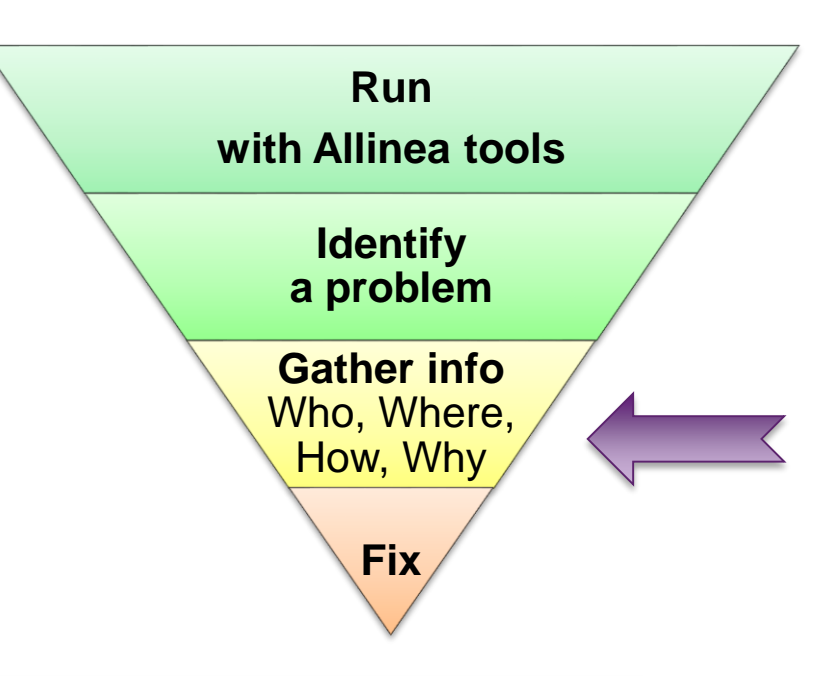

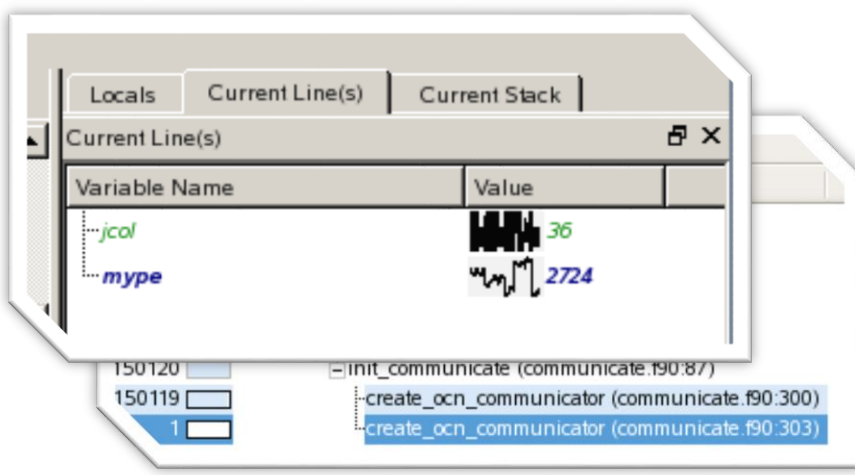

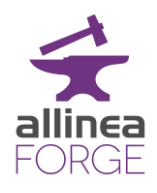

# HPC could be brain surgery

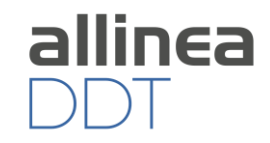

#### • Brain aneurysms

- 2-5% of population most are undiagnosed
- 30,000 rupture in US each year 40% fatal
- Early discovery and treatment increases survival rates
- Neurosurgery as HPC
	- MRI provides the blood vessel structure
	- Intra-cranial blood flow and pressures is just complex CFD
	- Full brain 3D model is 2-10GB geometry
- Individualized HPC
	- Patient's MRI scan enables surgical decision: whether to operate, how to operate, …
	- Circle of Willis requires super-Petascale machine software
	- Need answer in minutes or hours
- ... but it crashes at 49152 cores

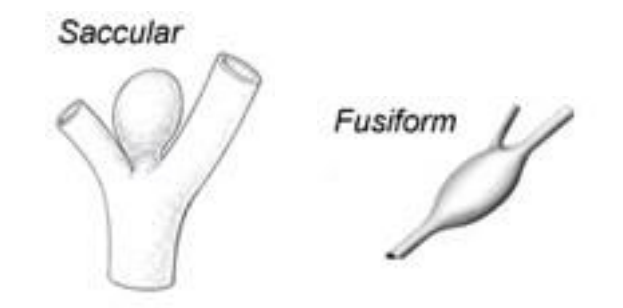

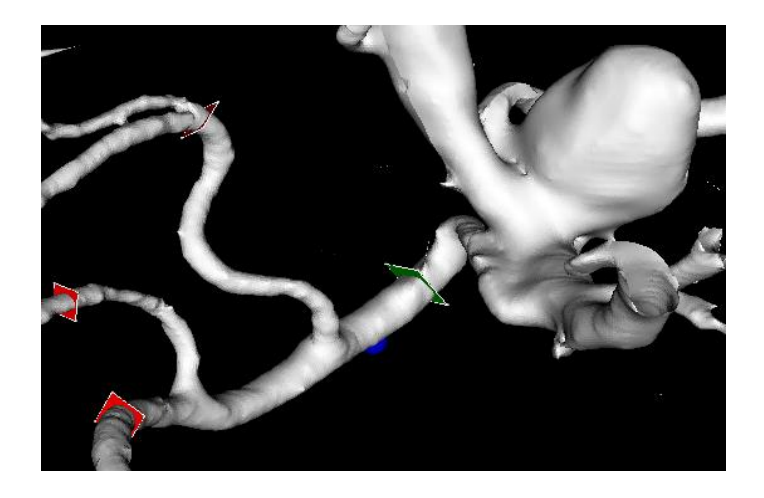

# allin<del>c</del>a

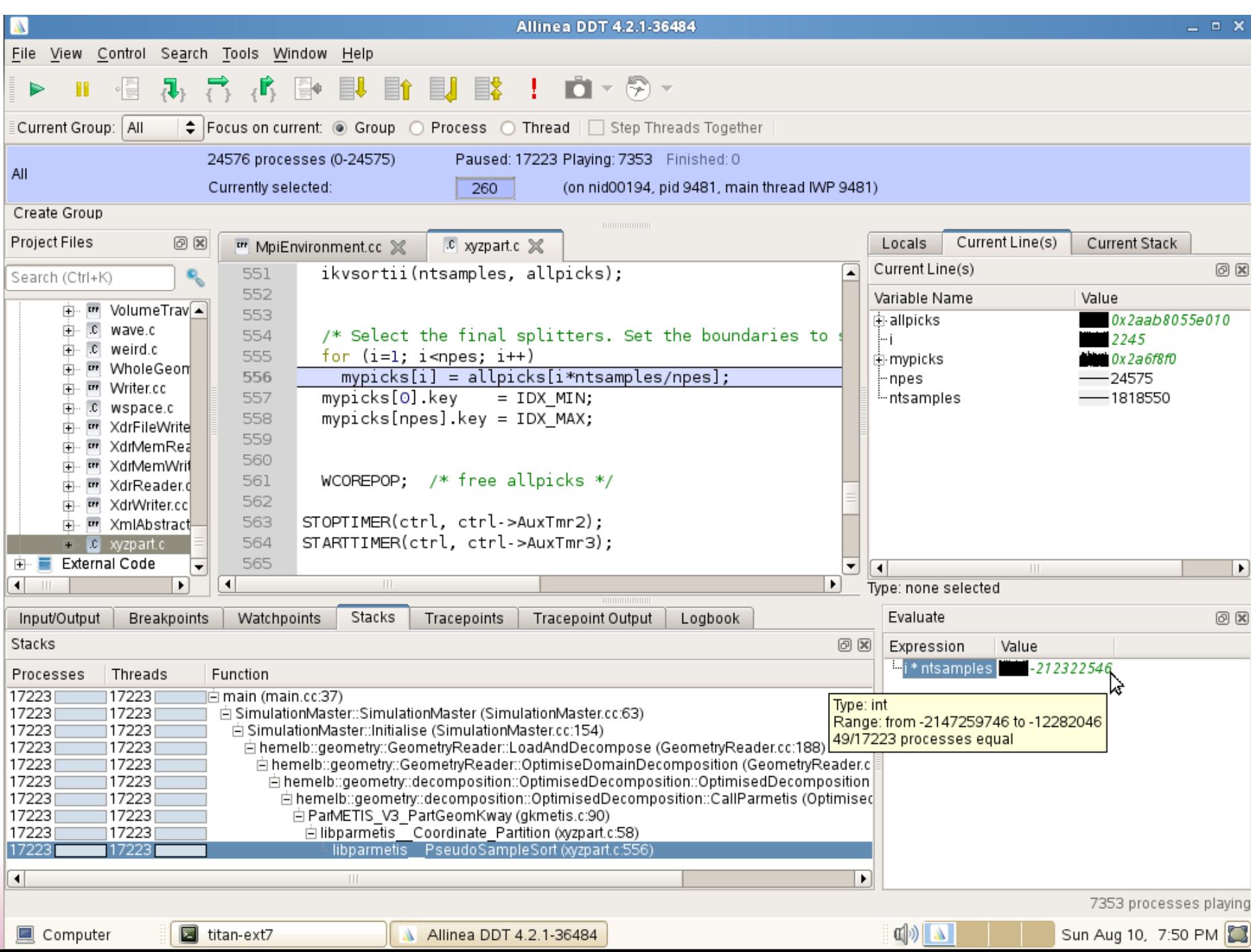

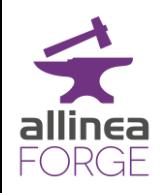

# Debugging by Inspiration

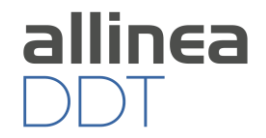

- Some errors are harder than others to diagnose
	- A bug that occurs 1% of the time is many times harder to fix than one that occurs 100% of the time
	- Often caused by incorrect memory usage
- Get help from Allinea DDT's memory debugging
	- Checks double frees
	- Checks use of dangling (freed) pointers
	- Can force O/S to check for read/write beyond bounds
		- Make some random bugs deterministic and occur 100% of the time ("Guard Pages")
	- showing memory leaks (group by allocation point)
- Other tips get inspiration from a colleague
	- try explaining your code
		- The very act of explaining your thinking in the code can
	- don't have a colleague to hand?
		- Follow [http://www.rubberduckdebugging.com](http://www.rubberduckdebugging.com/)

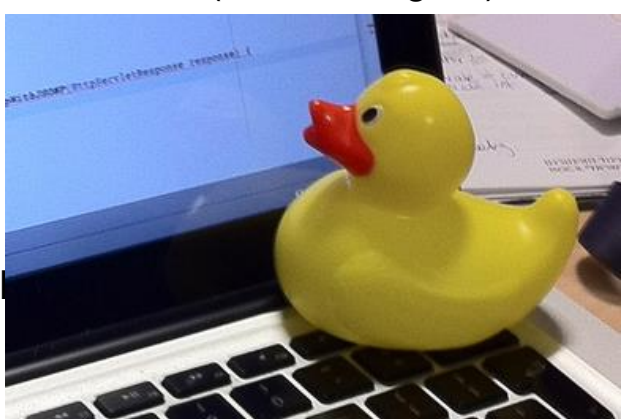

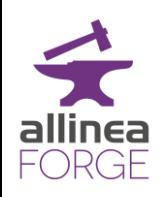

# Favorite Allinea DDT Features for Scale

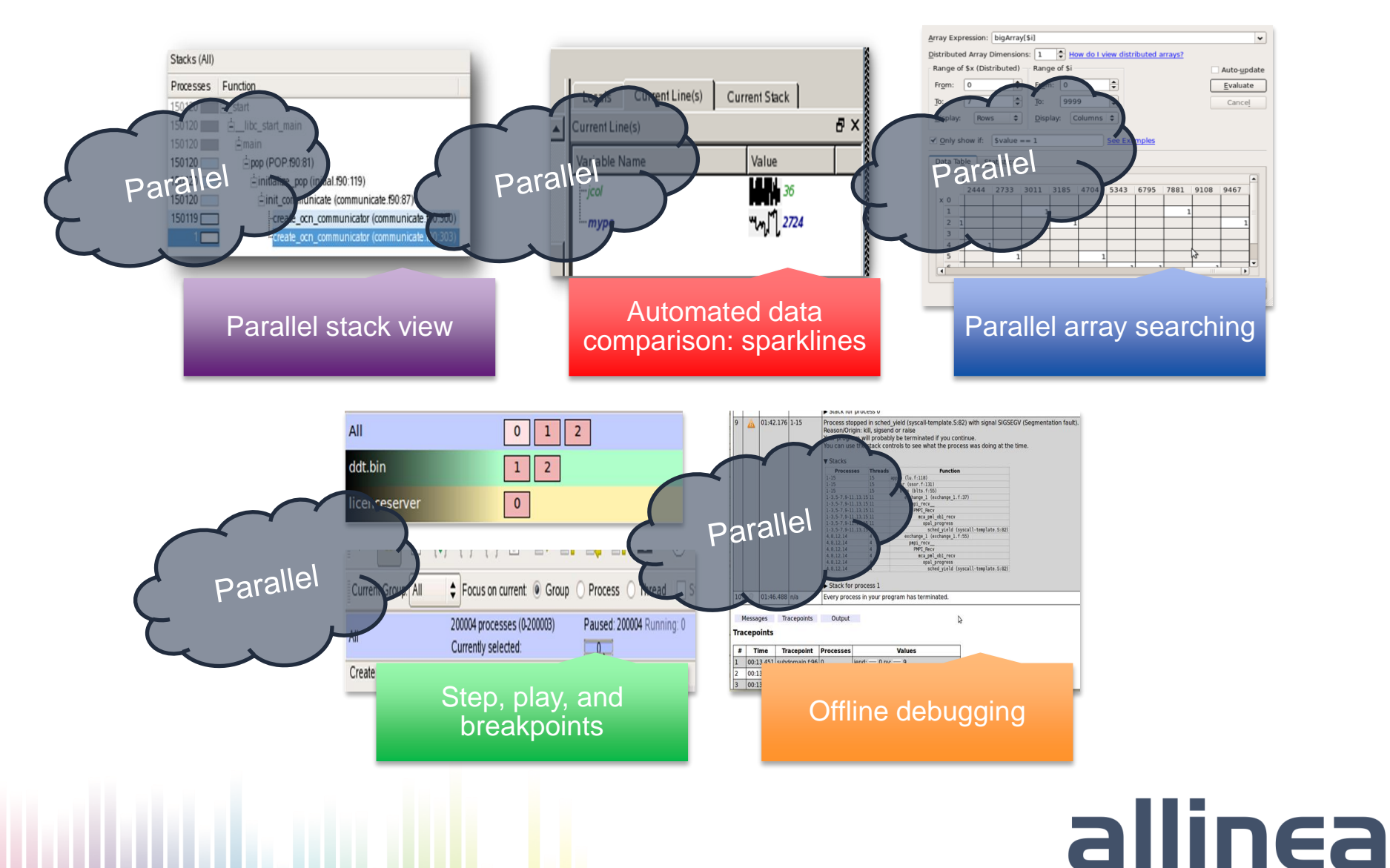

# Today's Status on Scalability

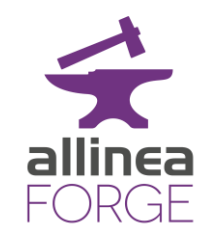

- Debugging and profiling
	- Active users at 100,000+ cores debugging
	- 50,000 cores is largest profiling tried to date (and was Very successful)
	- … and active users with just 1 process too
- Deployed on
	- ORNL's Titan, NCSA Blue Waters, ANL Mira etc.
	- Hundreds of much smaller systems academic, research, oil and gas, genomics, etc.
- Tools help the full range of programmer ambition
	- Very small slow down with either tool (< 5%)

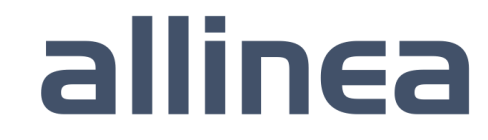

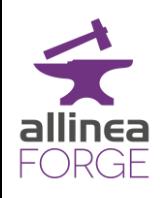

# Five great things to try with Allinea DDT

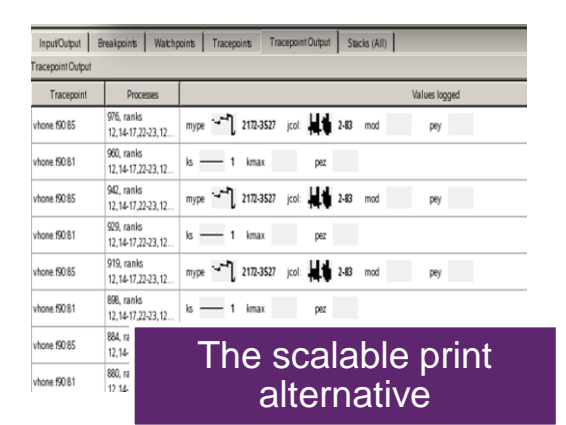

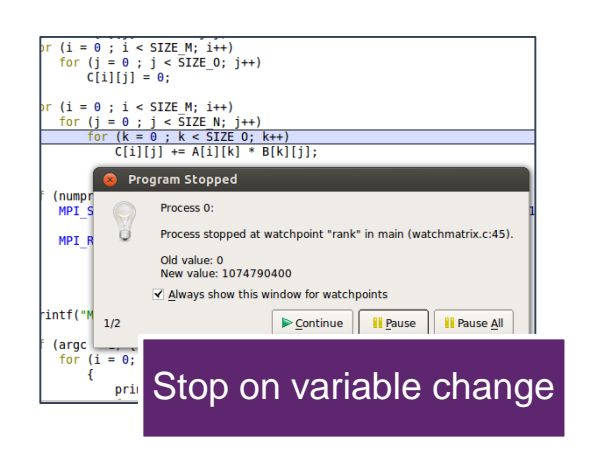

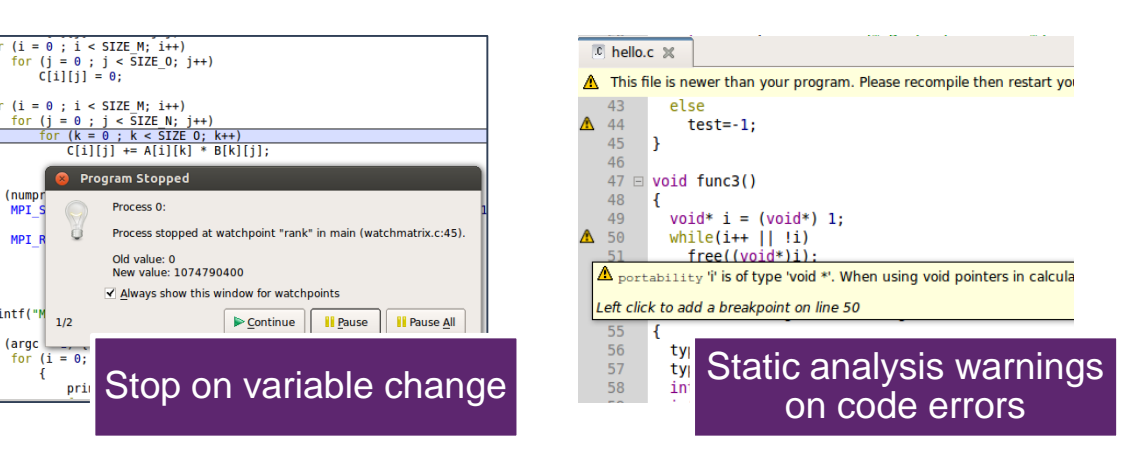

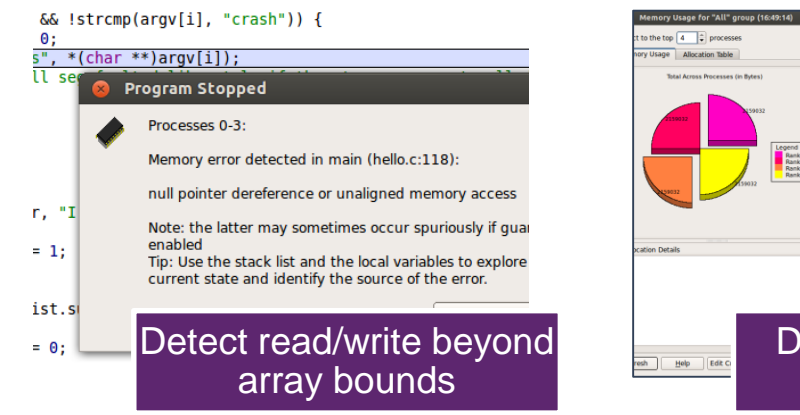

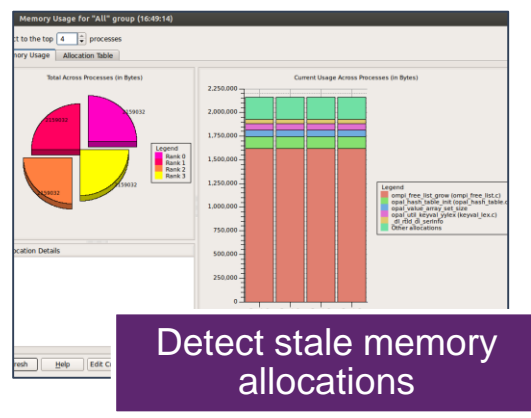

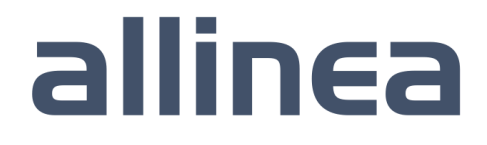

#### allinea Six Great Things to Try with Allinea MAP MAP

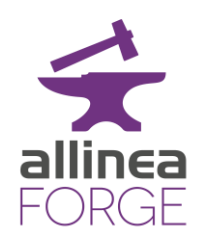

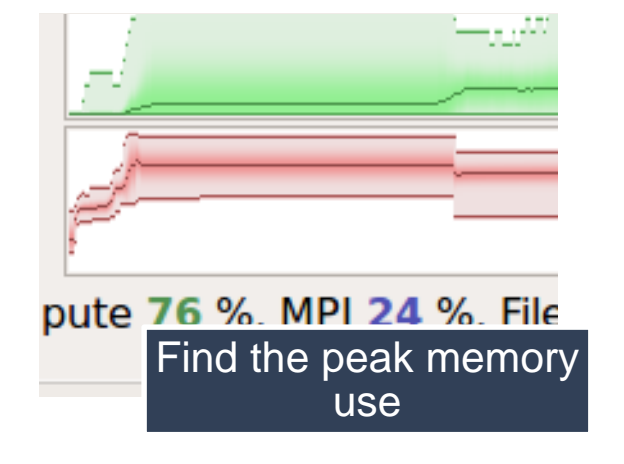

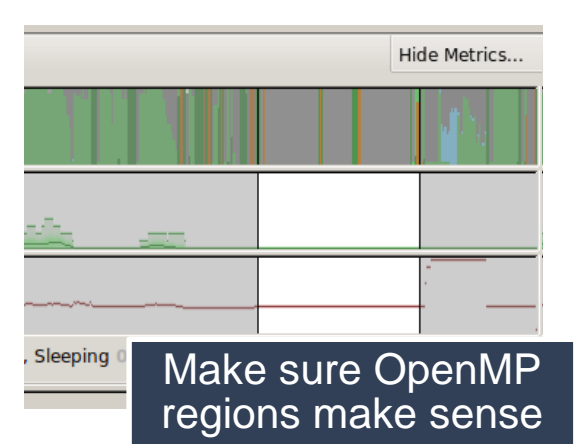

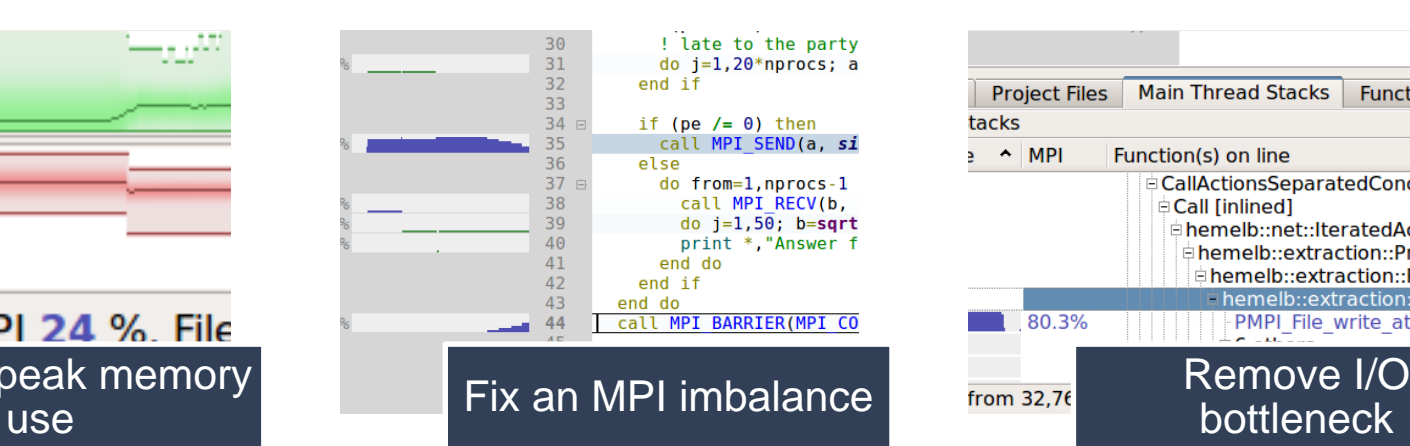

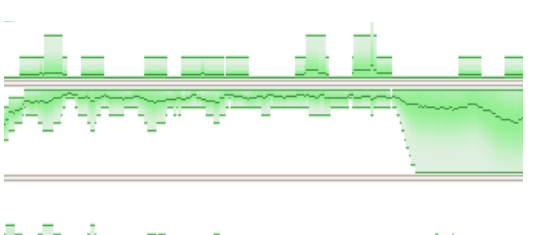

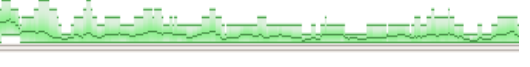

Improve memory access

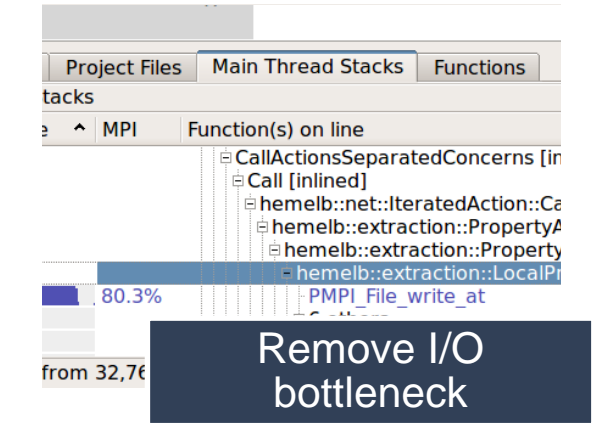

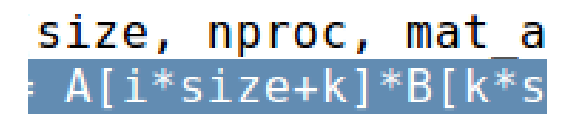

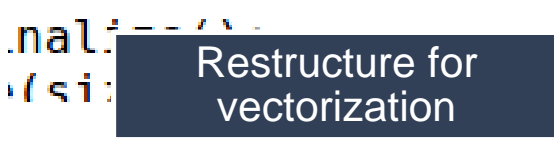

# A Productive HPC Development Workflow

Edit Van Work

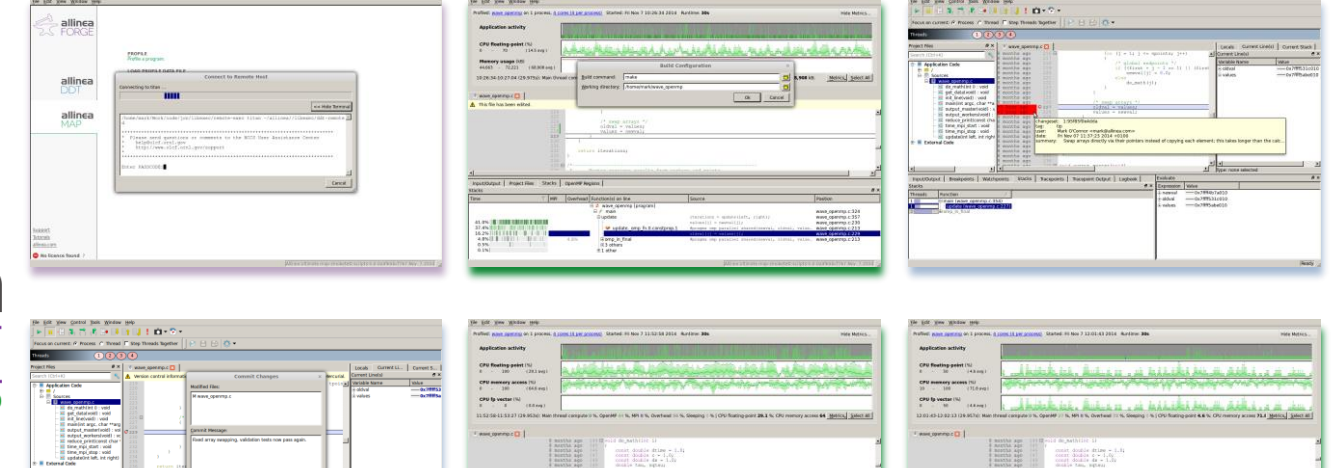

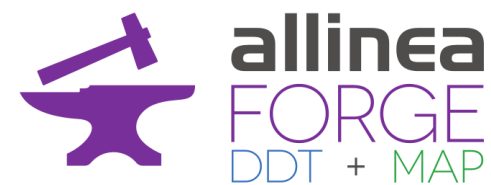

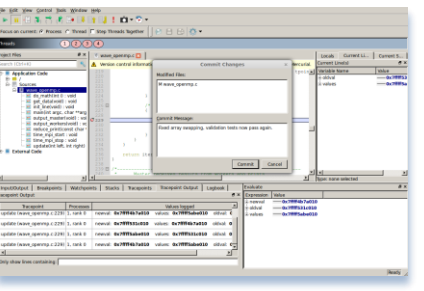

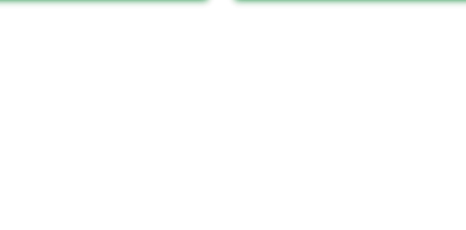

 $\label{eq:1} \begin{array}{lllllllllll} \mbox{time} & \mbox{th} & \mbox{cm} & \mbox{cm} \\ \mbox{time} & \mbox{th} & \mbox{cm} & \mbox{cm} \\ \mbox{time} & \mbox{th} & \mbox{cm} & \mbox{m} & \mbox{m} \\ \end{array}$ 

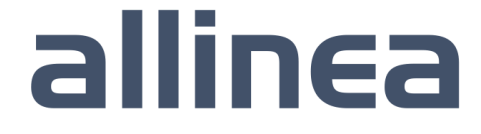

# Tour/Demo of Forge

- Debugging with DDT
	- Walkthrough example cstartmpi.exe

- Profiling with MAP
	- Matrix-multiplication

#### Hands on Session

- Use Allinea DDT on your favorite system to debug your code or example codes
- Use Allinea MAP on NERSC Edison or ANL Cooley to see your code performance
- Use Allinea DDT and Allinea MAP together to improve our test code
- Can you beat a 50% speed up?

# Getting started on Mira/Cooley

- Install local client on your laptop
	- www.allinea.com/products/forge/downloads
		- Linux installs full set of tools
		- Windows, Mac just a remote client to the remote system
	- Run the installation and software
	- "Connect to remote host"
	- Hostname:
		- [username@cetus.alcf.anl.gov](mailto:username@cetus.alcf.anl.gov)
		- [username@cooley.alcf.anl.gov](mailto:username@cooley.alcf.anl.gov)
	- Remote installation directory: /soft/debuggers/ddt
	- Click Test
- Congratulations you are now ready to debug on Mira/Vesta/Cetus or debug and profile on Cooley.

# Performance and debugging challenge

- Obtain the code:
	- git clone https://github.com/estrabd/2d-heat.git
- The challenge
	- Improve run time by 50%
	- Parameters: –h 1000 –w 1000 set the dimensions
- Submit/run
	- mpirun –np 16 2d-heat.x –h 1000 –w 1000
- Use MAP to find the lowest hanging fruits
- Use DDT to look at behaviour confirm what is safe to change
- Edit and build in the GUI: File/Configure Build/ and re-run

#### Initial Performance Report

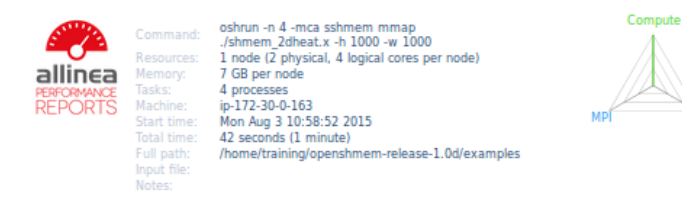

#### Summary: shmem\_2dheat.x is Compute-bound in this configuration

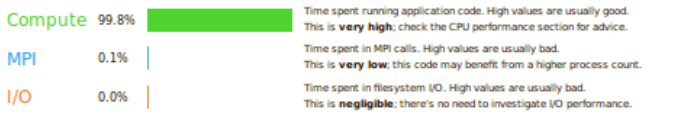

This application run was Compute-bound. A breakdown of this time and advice for investigating further is in the CPU section below

As very little time is spent in MPI calls, this code may also benefit from running at larger scales.

CPU A breakdown of the 99.8% CPU time: Scalar numeric ops 39.7% IIII Vector numeric ops 0.0% | Memory accesses 48.3%

The per-core performance is memory-bound. Use a profiler to identify time-consuming loops and check their cache performance. No time is spent in vectorized instructions. Check the compiler's vectorization advice to see why key loops could not be vectorized.

#### $1/O$

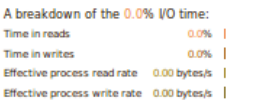

No time is spent in I/O operations. There's nothing to optimize here!

#### Memory

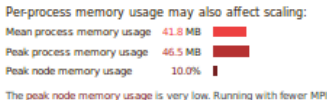

processes and more data on each process may be more efficient

#### **MPI**

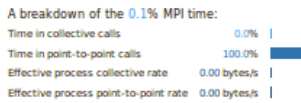

Most of the time is spent in point-to-point calls with a very low transfer rate. This suggests load imbalance is causing synchonization overhead; use an MPI profiler to investigate.

#### **Threads**

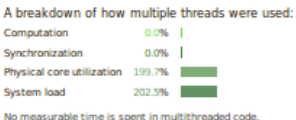

The system load is high. Check that other jobs or system processes are not running on the same nodes.

- Using Forge profile, debug, edit, build, repeat!
	- profiler to find targets
	- debugger to reveal usage
	- Make changes
	- Configure the Build command
		- make CFLAGS='-O3 -g'
		- *NB: single quotes..*
	- Build, repeat!

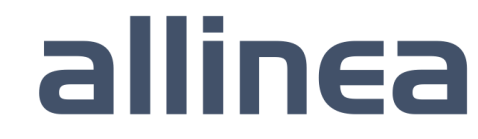